## Scotti-BUTE Enterprise Consulting Services

## Windows Subsystem for Linux (WSL2)

Microsoft released the initial release of Windows Subsystem for Linux (WSL) in August of 2016. The first release of WSL provided a Linux-compatible kernel interface that Microsoft developed without Linux Kernel code which could run a GNU user space on top of it like Ubuntu, openSUSE, Debian, or Kali Linux. This user space could contain a Bash shell and native GNU command line tools, but not much else.

Beginning in WSL2, the architecture was redesigned to include a Lnux kernel running in a lightweight virtual machine environment. WSL2 was announced in May 2019 and requires the 2004 release of Windows 10. WSL2 utilizes a new "lightweight" Hyper-V Virtual Machine technology for containerization where a virtualized kernel can make direct use of NT services on the host.

WSL2 is being marketed as a developer tool. WSL2 requires far fewer resources such as CPU, memory, and storage because of its "containerization" design as compared with a full-fledged VM. I think that so many developers at companies were either running a Linux VM or had completely moved to an OS such as Redhat, that Microsoft realized they were potentially losing market share for this important segment.

WSL1 was not capable of running all Linux software such as 32-bit binaries or anything that required specific kernel services. Due to this lack of essential infrastructure, access to devices was limited. In WSL2, a Linux distribution resides inside an EXT4 formatted filesystem inside of a virtual disk and the host file system is transparently accessible. This means that direct Linux binaries all run just fine.

Microsoft says that WSL 2 is a new version of the Windows Subsystem for Linux architecture that powers the Windows Subsystem for Linux to run ELF64 Linux binaries on Windows. Its primary goals are to increase file system performance, as well as adding full system call compatibility.

Installation of WSL2 is provided as an optional Windows 10 feature. The prerequisite to being able to run WSL2 is that you have Windows 10 Version 2004 installed.

To verify that you are on this version at a minimum, press START type "Settings" select "systems" in the settings window and scroll down and click "About". You should then see "Version 2004" in

## Device specifications

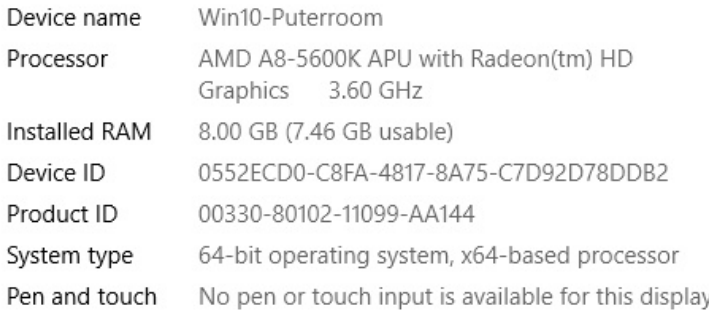

the Windows specifications section as in the screen shot to the left.

You can also press the Windows key +R and type winver and select OK. This will output a screen such as that below.

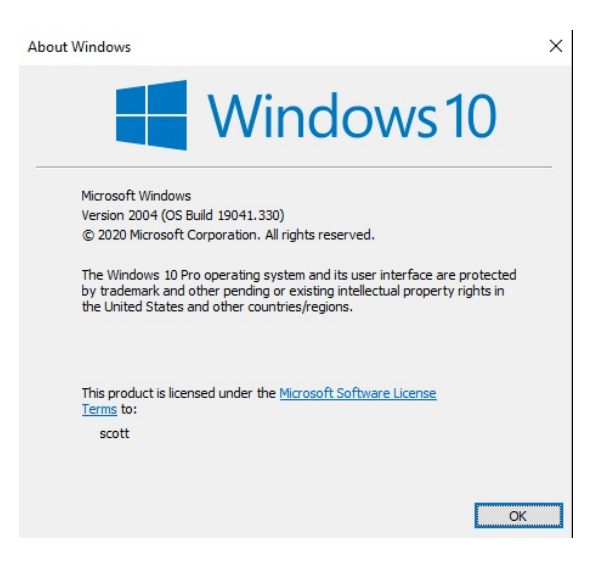

## Windows specifications

Rename this PC

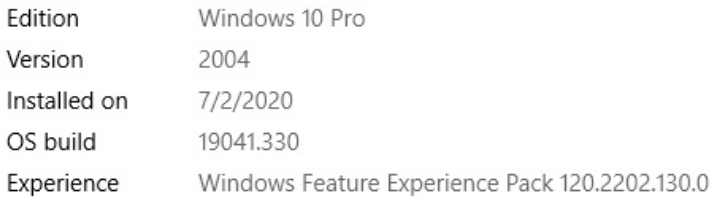

In order to install the WSL2 feature, open a Windows Powershell Admin prompt by right clicking the WINDOWS button and select "Windows PoweShell (Admin).

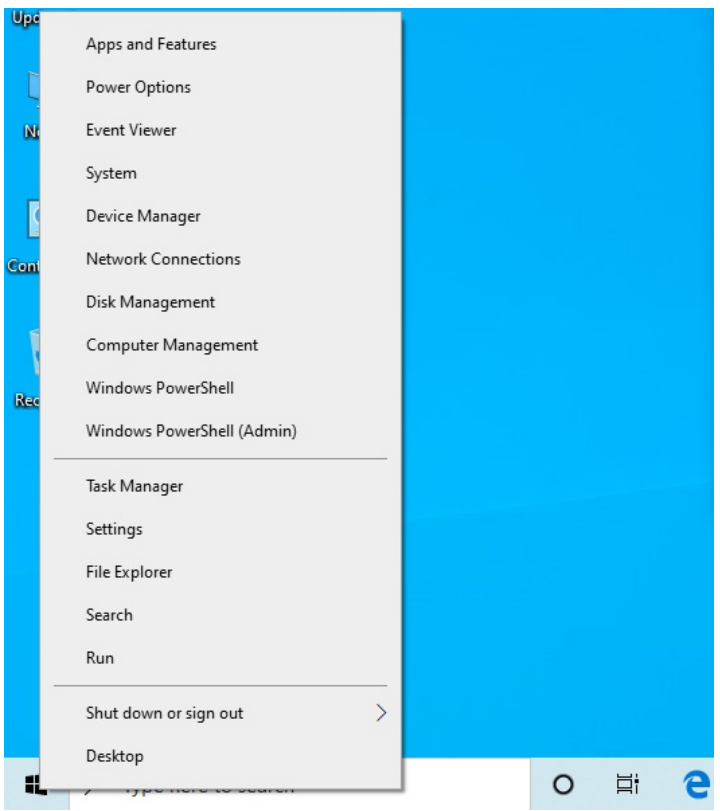

In the power shell window, type the following command on one line:

dism.exe /online /enable-feature /featurename:Microsoft-Windows-Subsystem-Linux /all /norestart

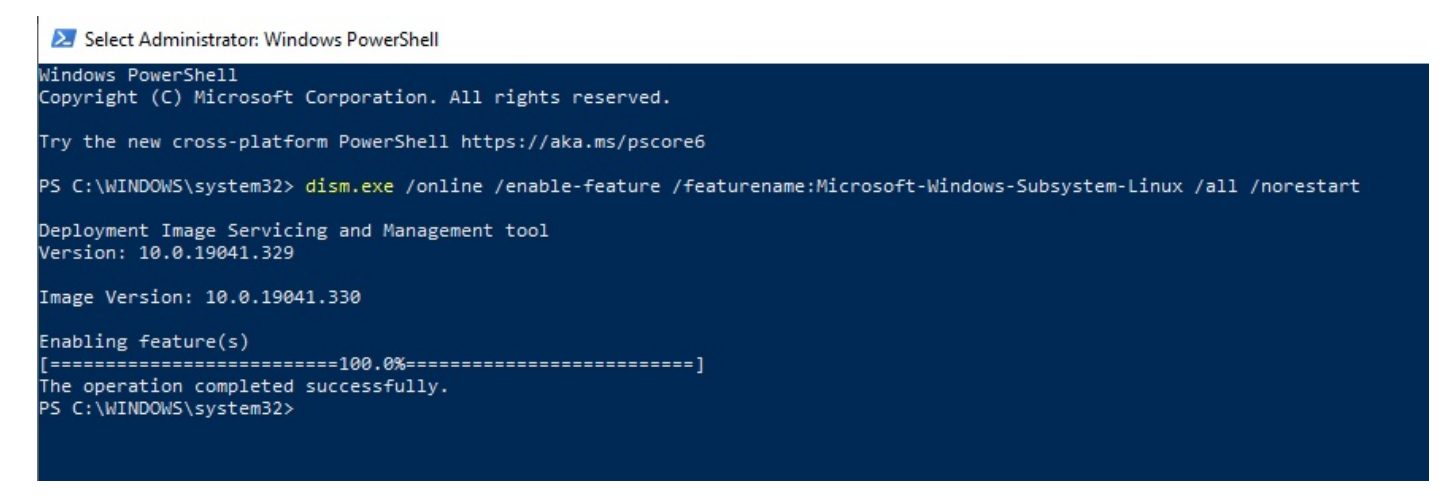

Next you need to reboot. After the system reboots, open the PowerShell admin again and type:

wsl --set-default-version 2

Now go to: "https://aka.ms/wsl2kernel" and follow the directions to download and install the kernel.

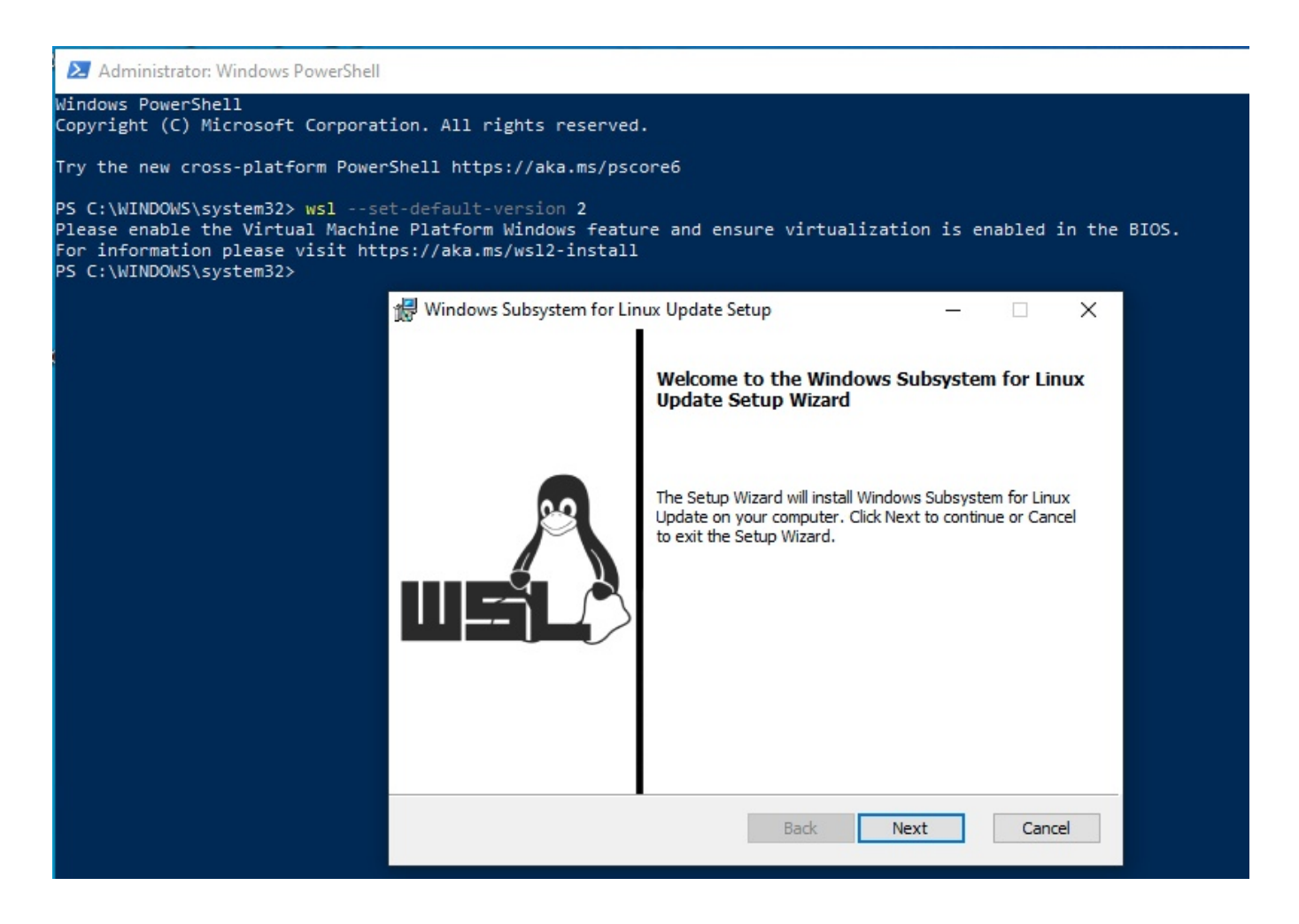

Once the Kernel is installed, open the Microsoft Store (https://aka.ms/wslstore) and install your Linux distribution of choice.

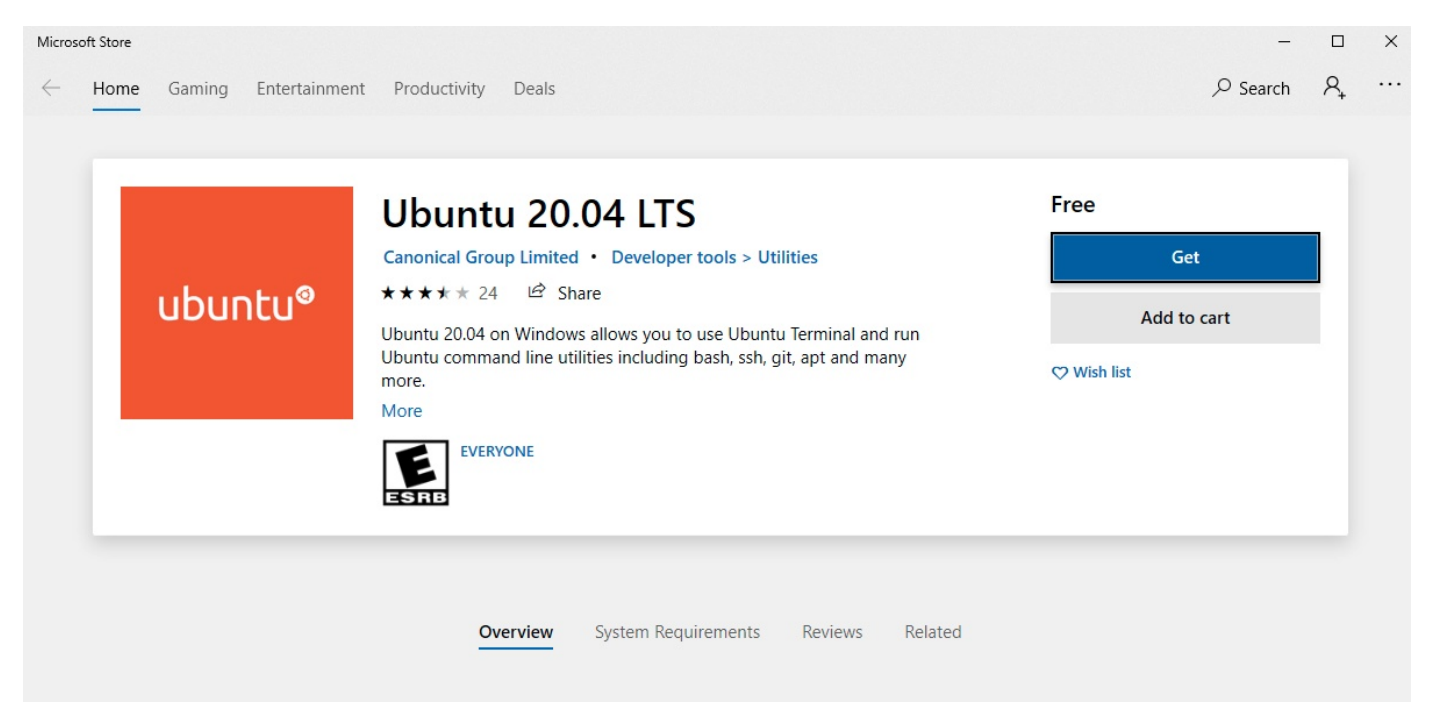

The installation will take a couple minutes and then you will be prompted for a username and a password you want to use for your Ubuntu. Make sure to write them down.

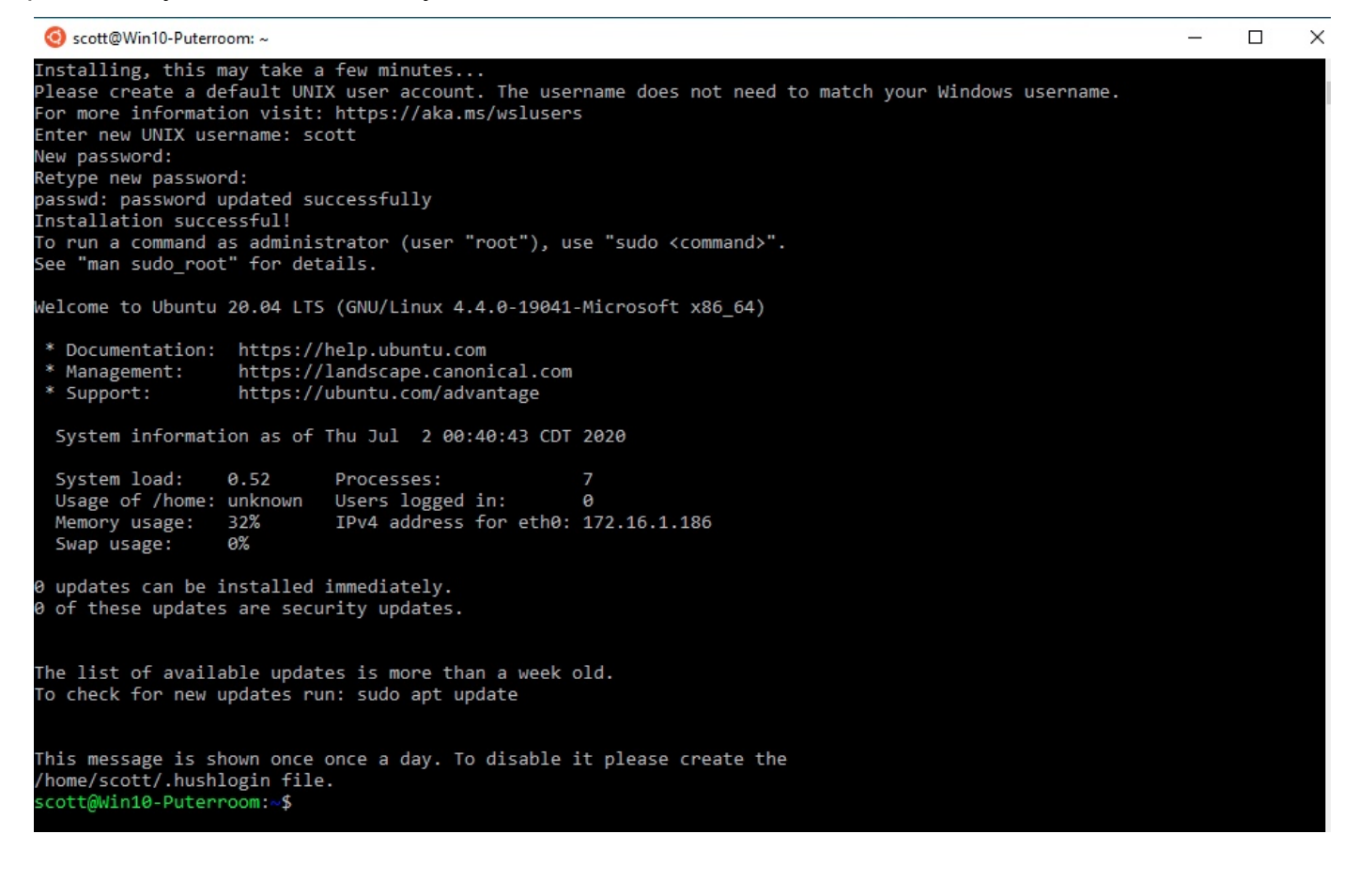

At this point, it is best to do a "sudo apt update" and "sudo apt upgrade" to update to the latest Ubuntu updates as you would with any Ubuntu installation.

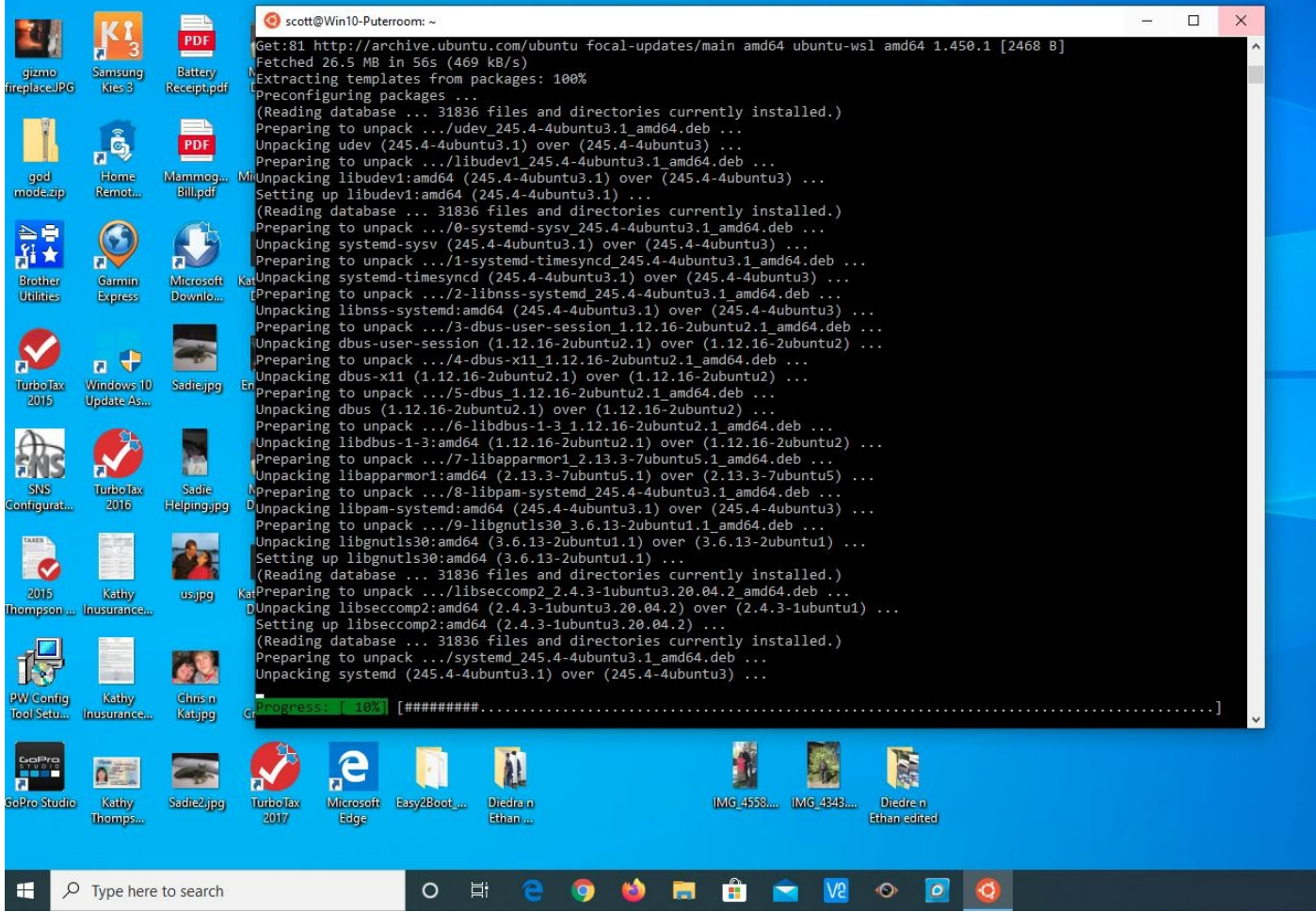

At this point you can install and run any Linux programs.

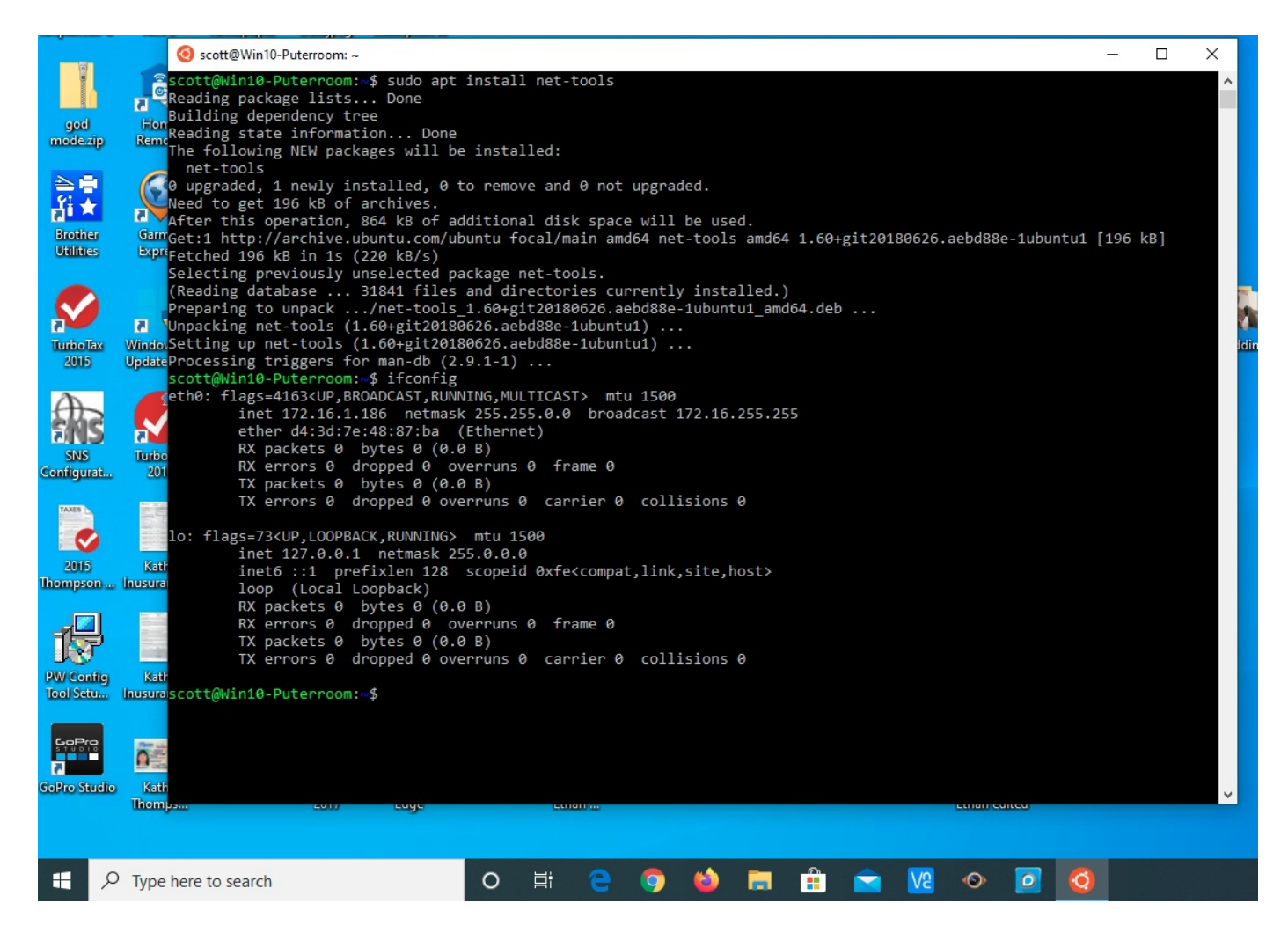

To exit the WSL2 instance, simply type "exit" just as you would to log out of any Linux terminal. To access WSL again, just open a terminal and type "wsl".

WSL is clearly a nice addition to Windows and valuable for anyone wanting to use the linux command line. I think that simple linux commands like "ssh" are much easier to use rather than bringing up "Putty" for windows users. You can see that simple programs like "ifconfig" featured above bring simple and straight-forward commands to a functional interface.

The options here are unlimited. You could bring up a display manager such as VcXsrv (https:// sourceforge.net/projects/vcxsrv/) on the Windows side which is an X11 Display manager for Windows. Then, WSL2 could launch and display GUI oriented apps in a Window on your Windows 10.

Microsoft says WSL2 is to allow seamless development of OpenSource Linux apps on Windows. Microsoft has never been about "open" anything. It is my opinion that WSL2 might well be a precursor to Microsoft scrapping Windows Internals and making a Windows looking GUI that has a Linux or a BSD Unix foundation like MacOS. Modern day Microsoft Windows is fundamentally still based on OS/2 and the follow on foundations from Windows NT. I believe Windows architecture as currently implemented is obsolete.